## **Порядок підтвердження в ЕЛЕКТРОННОМУ КАБІНЕТІ вступника вибору місця навчання**

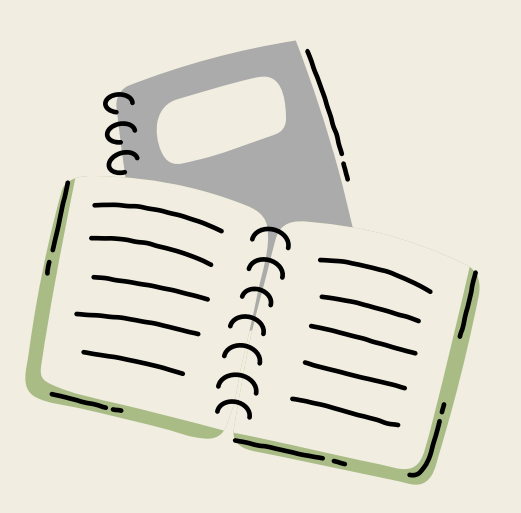

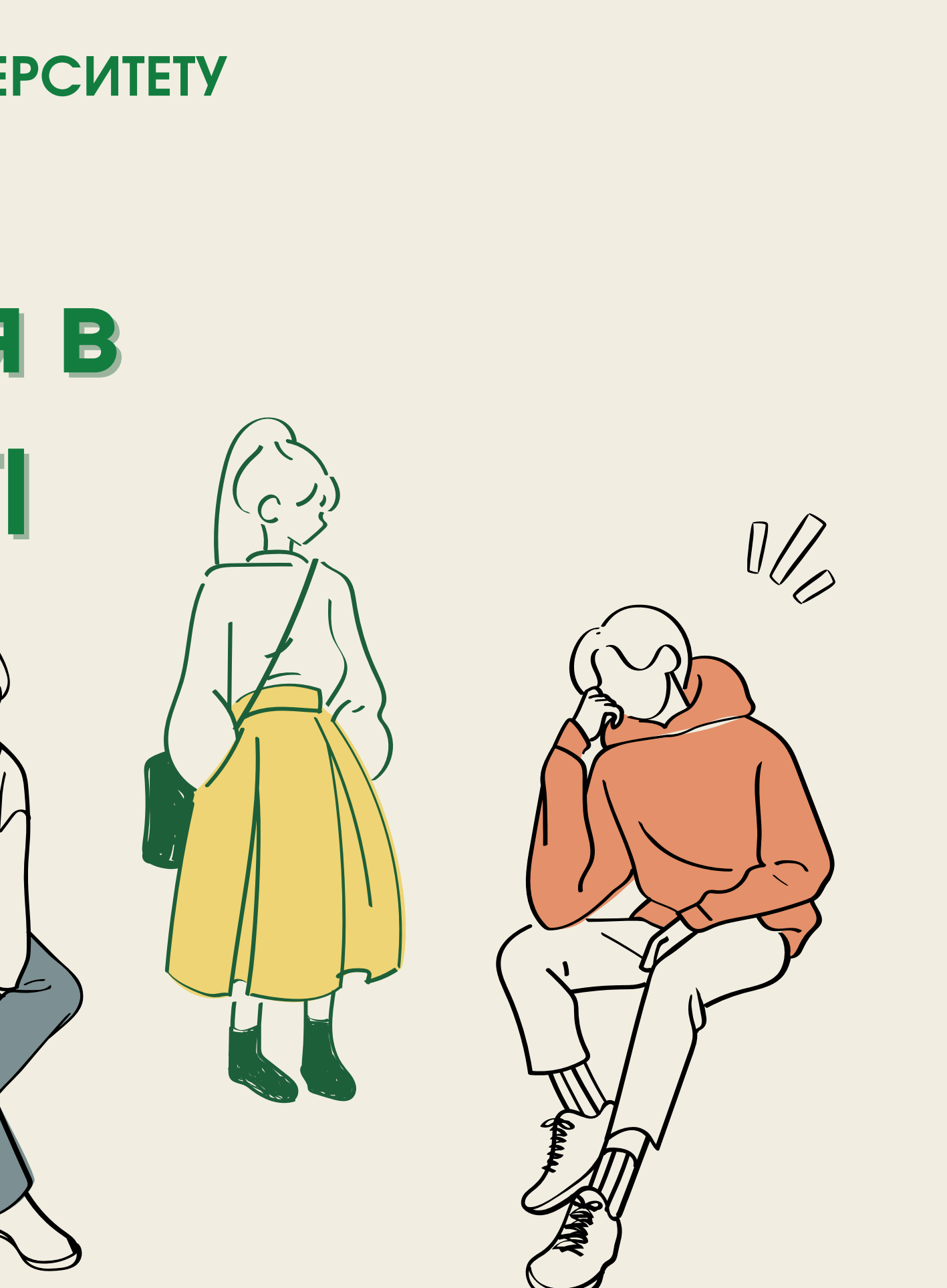

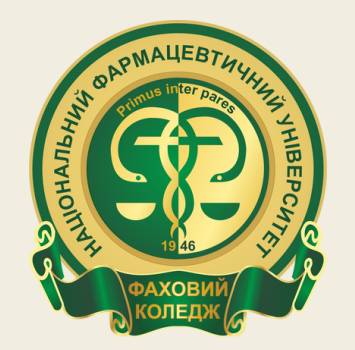

**ФАХОВИЙ КОЛЕДЖ НАЦІОНАЛЬНОГО ФАРМАЦЕВТИЧНОГО УНІВЕРСИТЕТУ** **здобуття освіти»:**

### Кабінет вступника

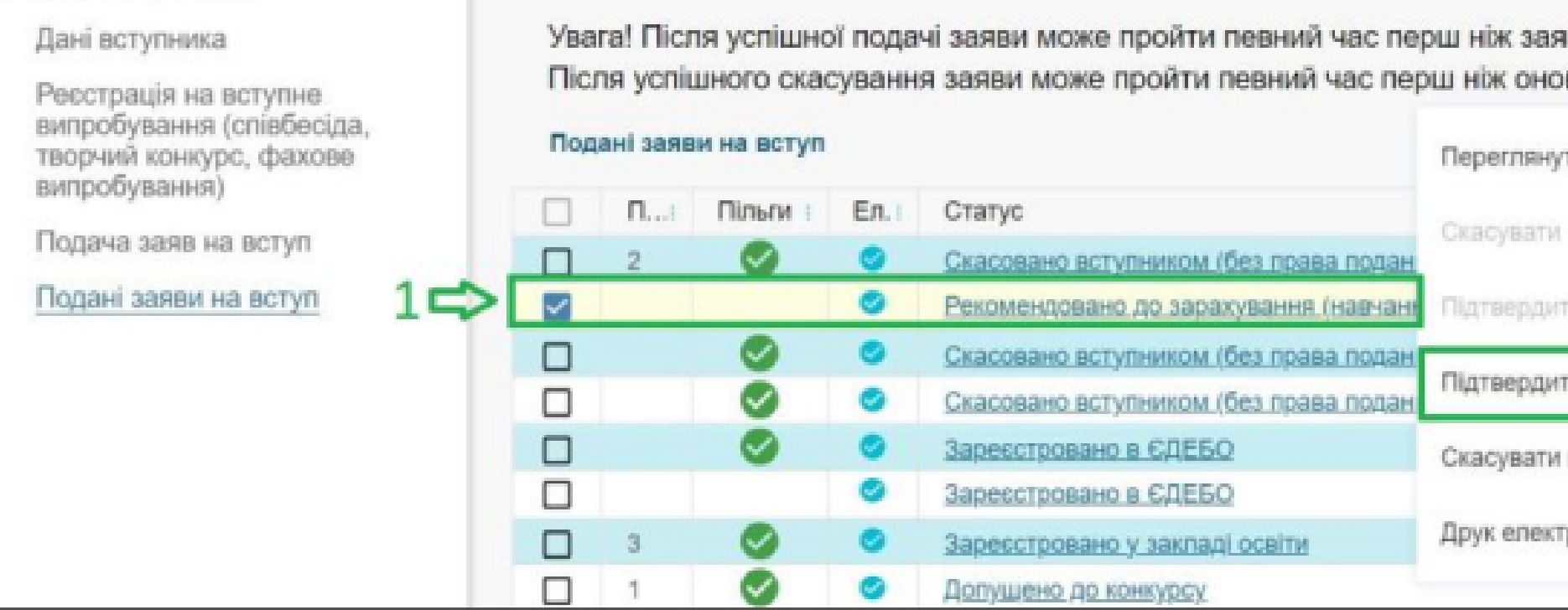

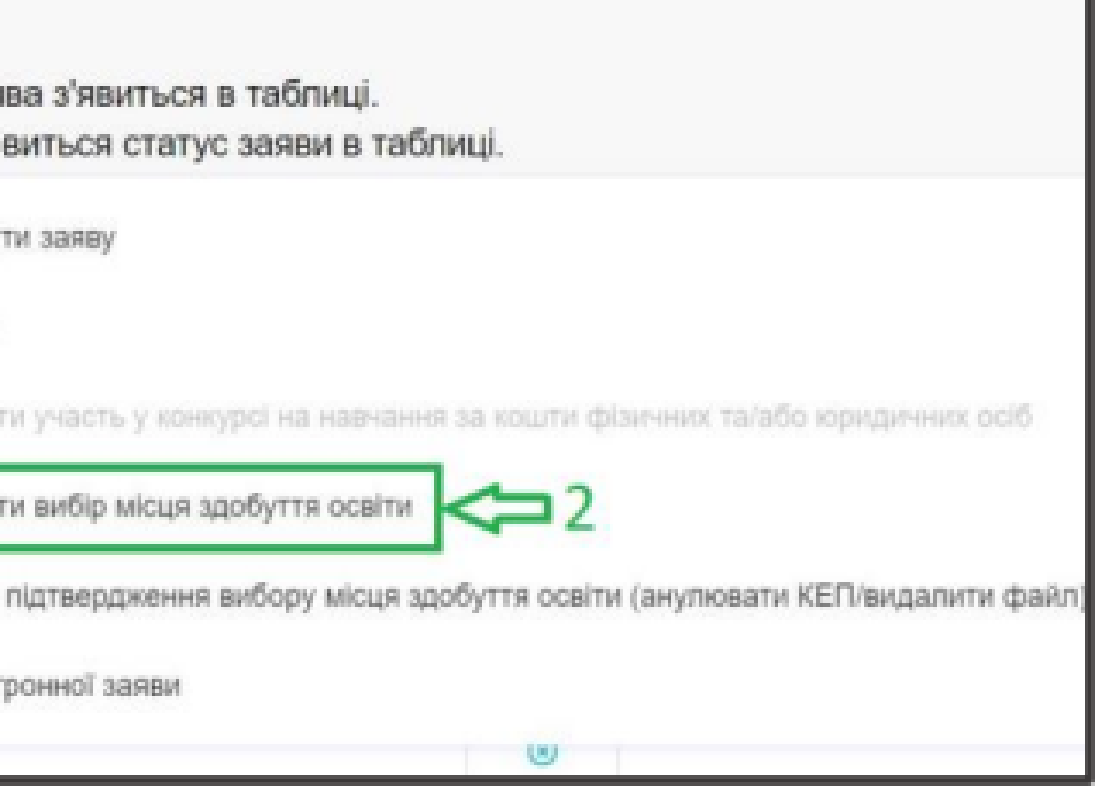

Для підтвердження вибору місця навчання в модулі «Подані заяви на вступ» **виділіть позначкою потрібну заяву** та натисніть в меню «Активні дії» - **«Підтвердити вибір місця** У електронному кабінеті вступника після отримання статусу «**Рекомендовано (контракт)»** у визначений термін необхідно **підписати заяву накладанням КЕП** або завантажити файл власноруч підписаної заяви на вступ.

**01**

**02**

# **03**

## У вікні «Підтвердження вибору місця навчання», що відкрилося, **обов'язково заповніть відмітку** «Попередження про обов'язковість подання військовозобов'язаними громадянами України військово-облікового документа».

Попереджений(а) про обов'язковість подання військовозобов'язаними громадянами України військово-облікового документа (для військовозобов'язаних - військового квитка або тимчасового посвідчення військовозобов'язаного, для призовників – посвідчення про приписку до призовних дільниць) під час виконання вимог до зарахування у порядку та в строки, встановлені Правилами прийому закладу освіти. У разі неподання військово-облікового документа надаю згоду на передання до Міністерства оборони України наступних персональних даних: прізвище, власне ім'я, по батькові (за наявності), дату народження, реєстраційний номер облікової картки платника податків або серію (за наявності) та номер паспорта громадянина України (для осіб, які через свої релігійні переконання відмовляються від прийняття реєстраційного номера облікової картки платника податків та повідомили про це відповідний контролюючий орган і мають відмітку у паспорті громадянина України).

## **04**

Оберіть пункт **«Накласти кваліфікований електронний підпис»** та натисніть кнопку **«Накласти КЕП»**. У вікні, що відкрилося, виберіть з випадного списку потрібний Вам центр сертифікації, який видав ключ, перетягніть або натисніть на поле для завантаження файлу та введіть пароль особистого ключа підпису, після чого натисніть кнопку **«Підписати»**:

### Підтвердження вибору місця навчання Небюджетна Підтвердження вибору місця навчання (накладання Заклад освіти Галицький фаховий коледж іме Центр сертифікації, який видав ключ. Спеціальність **АЦСК АТ КБ «ПРИВАТБАНК»** 022 Дизайн п Використовувати апаратний носій ключової інформації **/ Попереджений(а) про обов'** Особистий ключ (Key-6.dat, \*.pfx, \*.pk8, \*.zs2 або \*.jks) квитка або тимчасового поса у порядку та в строки, встан Перетягніть або натисніть для завантаження ф. оборони України наступних податків або серію (за наяві номера облікової картки пла Пароль особистого ключа підпису Оберіть спосіб підтвердженн Вкажіть пароль до ключа підпису! випадку неможливості накла • Накласти кваліфікований ел ПІДПИСА О Завантажити сканкопію вла **HAKILACTM KEN**

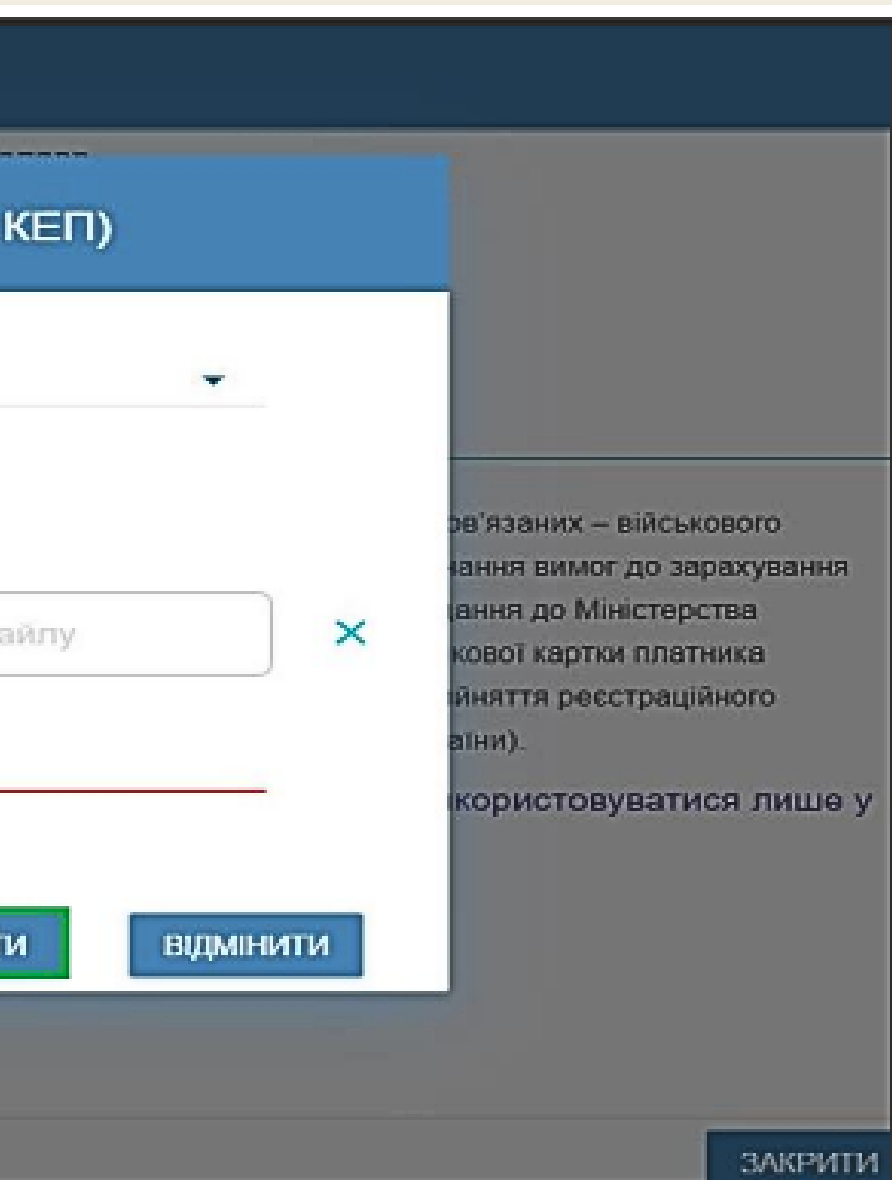

Вступники, яким **виповнилося 18 років**, можуть отримати кваліфікований електронний підпис на **ID-картку** або використовувати **Дія.Підпис**.

Вступники, яким **не виповнилося 18 років**, для отримання електронного підпису мають звернутися до одного з **кваліфікованих надавачів електронних послуг**, надавши, окрім переліку документів для отримання електронних довірчих послуг фізичній особі, заяву у довільній формі про письмову згоду хоча б одного з батьків (усиновлювачів) або піклувальників, та засвідчену копію свідоцтва про народження особи. При цьому обов'язкова присутність хоча б одного з батьків (усиновлювачів) або піклувальників дитини з оригіналом паспорта. У разі якщо фізична особа у віці від 16 років зареєстрована як фізична особа - підприємець - згода батьків непотрібна.

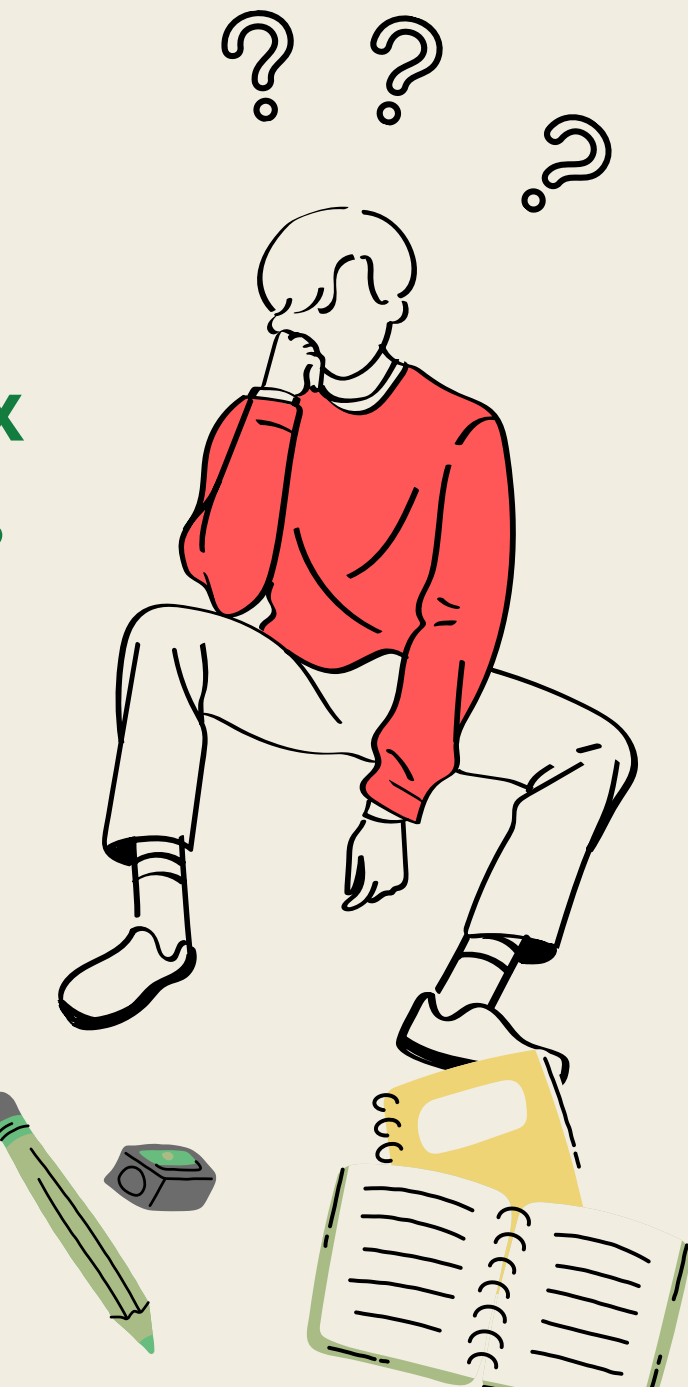

## **Як створити кваліфікований електронний підпис (КЕП)?**

### **Перелік АЦСК, що формують КЕП, сумісні в електронному кабінеті вступника: КНЕДП «АЦСК ринку електричної**

- **КНЕДП ДПС**
- **«Дія». КНЕДП**
- **КНЕДП ЦСК Укрзалізниці**
- **КНЕДП «MASTERKEY» ТОВ «АРТ-МАСТЕР»**
- **КНЕДП ДП «УСС»**
- **КНЕДП АТ «УКРСИББАНК»**
- **АЦСК АТ КБ «ПРИВАТБАНК»**
- **КНЕДП АЦСК АТ «Альфа-Банк»**
- **КНЕДП АТ «СЕНС БАНК»**
- **КНЕДП Акціонерного товариства «КРЕДІ АГРІКОЛЬ БАНК»**
- **КНЕДП АТ «ПУМБ»**
- **КНЕДП ТОВ «ДЕПОЗИТ САЙН»**
- **КНЕДП ТОВ «Вчасно Сервіс»**
- **КНЕДП «ЦСК Збройних Сил України»**
- **КНЕДП «Військова частина 2428» ДПСУ**
- - **енергії»**
- 
- 
- 
- 
- 
- 
- 
- 
- 
- 
- 
- 

**КНЕДП – АЦСК МВС України АЦСК Національного банку України КНЕДП АТ «ПРАВЕКС БАНК» КНЕДП АТ «ТАСКОМБАНК» КНЕДП Казначейства КНЕДП ЦСК АТ «Ощадбанк» КНЕДП органів прокуратури України КНЕДП СБ України «АЦСК ТОВ «Інтер-Метл» КНЕДП «eSing» ТОВ «Ілайф» КНЕДП АТ «БАНК АЛЬЯНС» КНЕДП АБ «УКРГАЗБАНК»**

**05**

Вступники, в яких з об` єктивних обставин, передбачених листом МОН, **відсутній КЕП**, можуть підтвердити вибір місця навчання, обравши дію «**Завантажити сканкопію власноруч підписаної заяви»**.

Для цього **до моменту вибору** функції **«Підтвердити вибір місця здобуття освіти»** сформуйте заяву – виділіть запис та в меню **«Активні дії»** оберіть дію **«Друк електронної заяви»**:

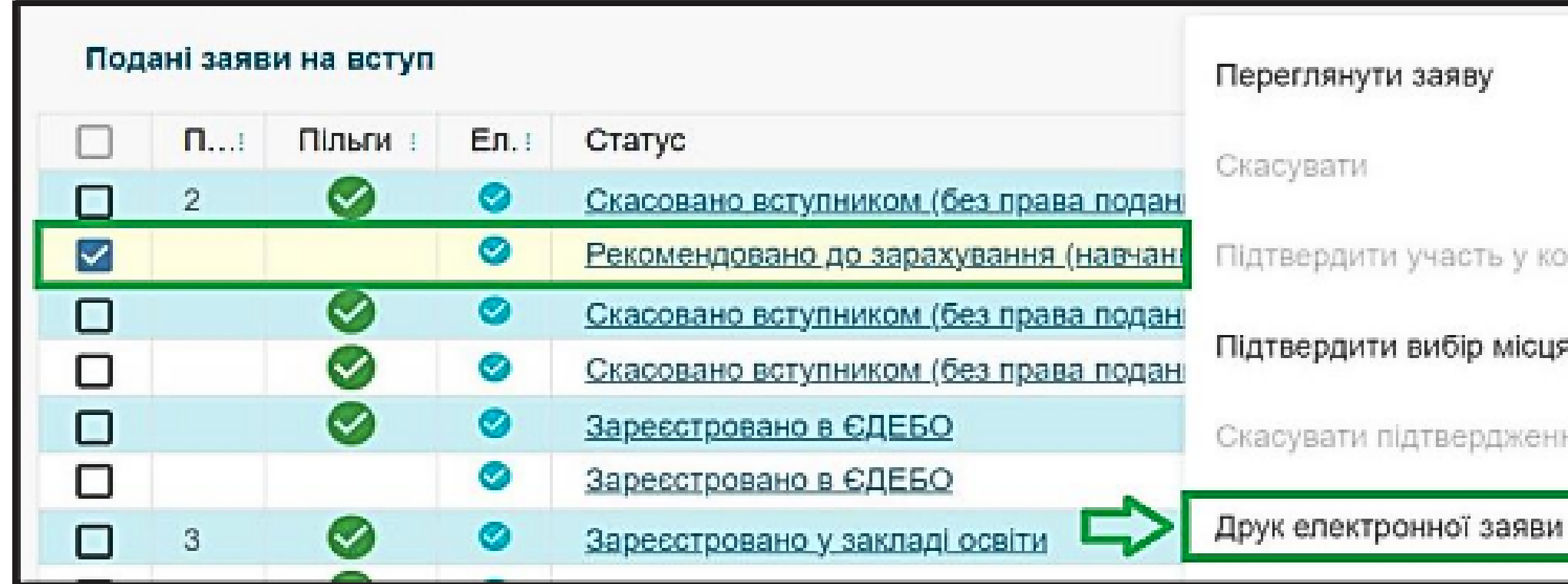

Підтвердити участь у конкурсі на навчання за кошти фізичних та/або юридичних осіб

Підтвердити вибір місця здобуття освіти

Скасувати підтвердження вибору місця здобуття освіти (анулювати КЕП/видалити фа

## Заповніть додаткові дані заяви та натисніть **«Так»**:

### Додаткові дані заяви

### Загальна інформація

На час навчання потребую поселення в гуртожиток

Нİ

### Поштова адреса

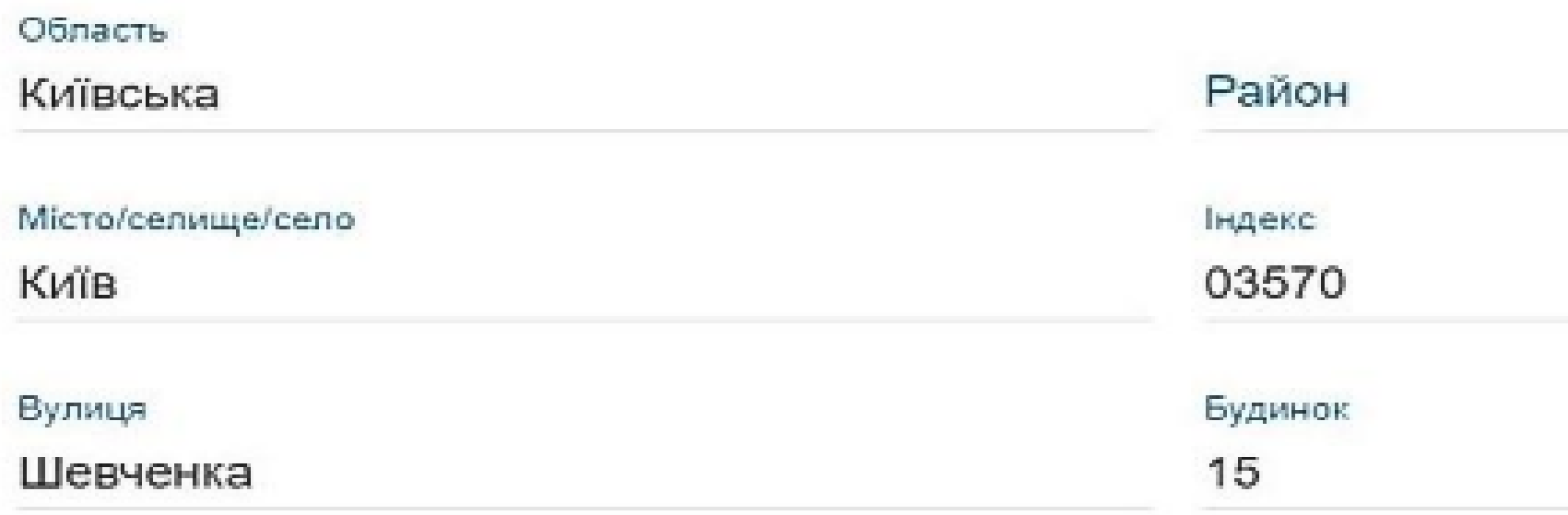

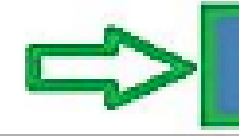

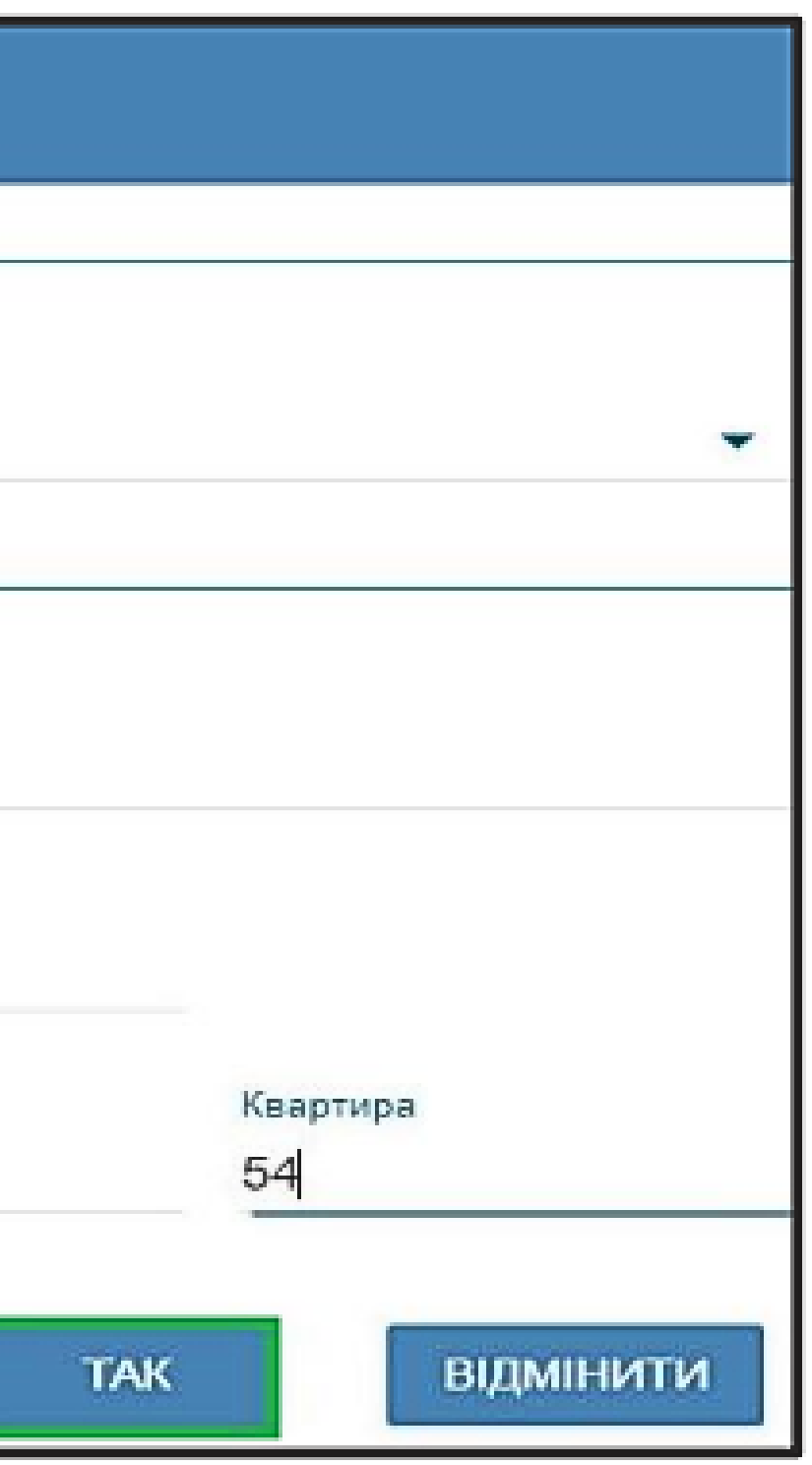

### Автоматично сформовану заяву **роздрукуйте** та **підпишіть власноруч**.

Повторно **виділіть заяву** та в меню «Активні дії» натисніть **«Підтвердити вибір місця здобуття освіти»**, оберіть пункт **«Завантажити сканкопію власноруч підписаної заяви»** та завантажте файл підписаної заяви власноруч у форматі .**jpg, .jpeg** чи **.pdf не більше 2 МБ.**

Оберіть спосіб підтвердження вибору місця навчання. Завантаження сканкопії власноруч підписаної заяви вступника має використовуватися лише у випадку неможливості накладення кваліфікованого електронного підпису. Накласти кваліфікований електронний підпис  $\circ$ Завантажити сканкопію власноруч підписаної заяви Сканкопія власноруч підписаної заяви на вступ Завантажте файл .jpg, .jpeg чи .pdf не більше 2 МБ ЗАКРИТИ

Після підтвердження вибору місця у визначені Порядком прийому терміни заклад освіти змінює статус заяви на **«До наказу».**

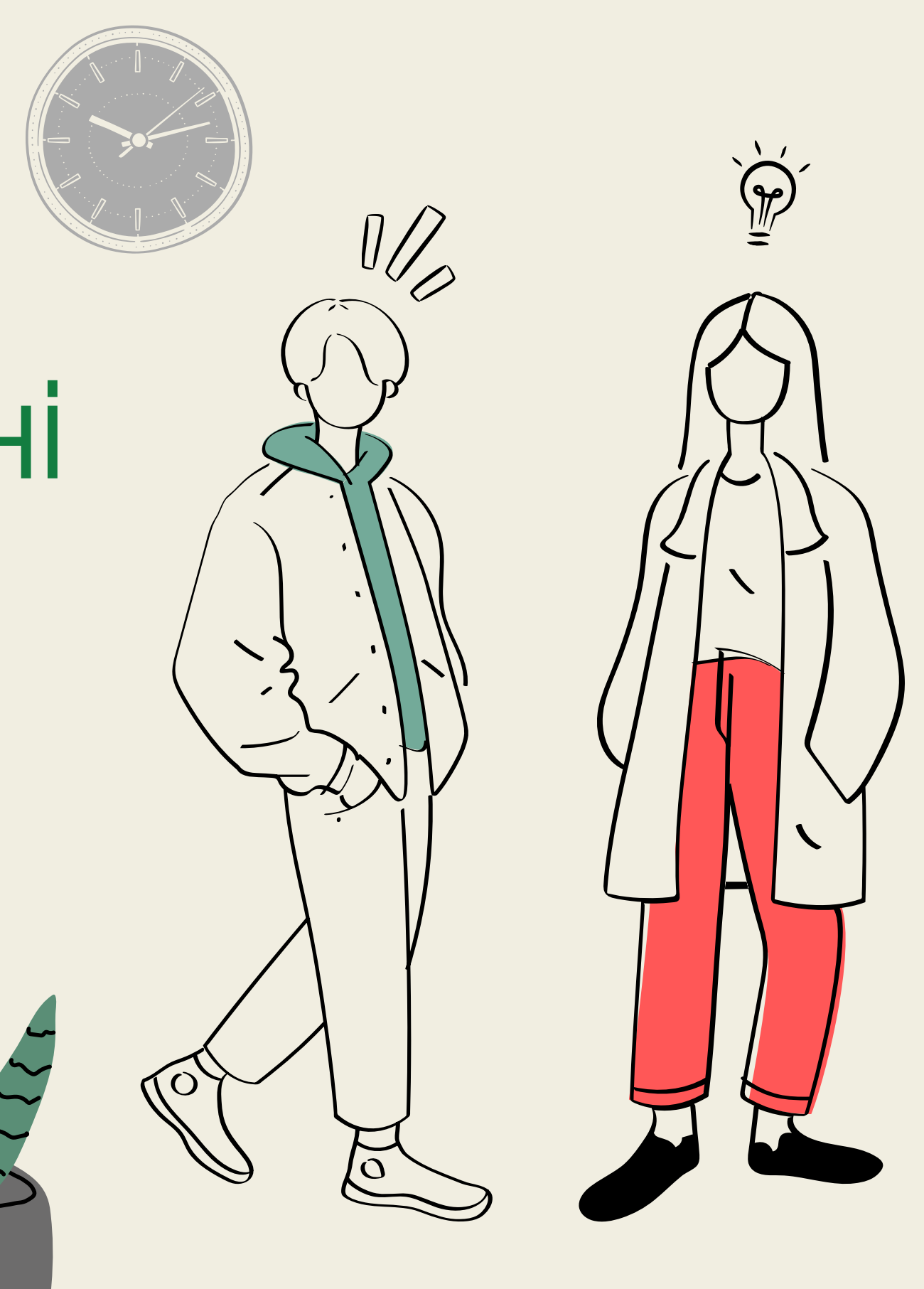